05.2010

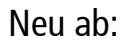

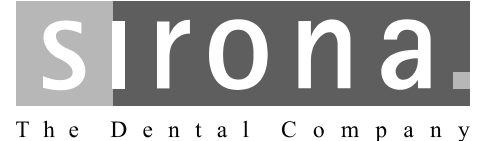

# $C1^{+}$ - C5<sup>+</sup>, C5<sup>+</sup>Turn, M1<sup>+</sup>

Instandhaltungsbuch

 $\begin{picture}(150,10) \put(0,0){\dashbox{0.5}(10,0){ }} \put(15,0){\circle{10}} \put(15,0){\circle{10}} \put(15,0){\circle{10}} \put(15,0){\circle{10}} \put(15,0){\circle{10}} \put(15,0){\circle{10}} \put(15,0){\circle{10}} \put(15,0){\circle{10}} \put(15,0){\circle{10}} \put(15,0){\circle{10}} \put(15,0){\circle{10}} \put(15,0){\circle{10}} \put(15,0){\circle{10}} \put(15$  $\Box$  M1<sup>+</sup> Gerätetyp Seriennummer

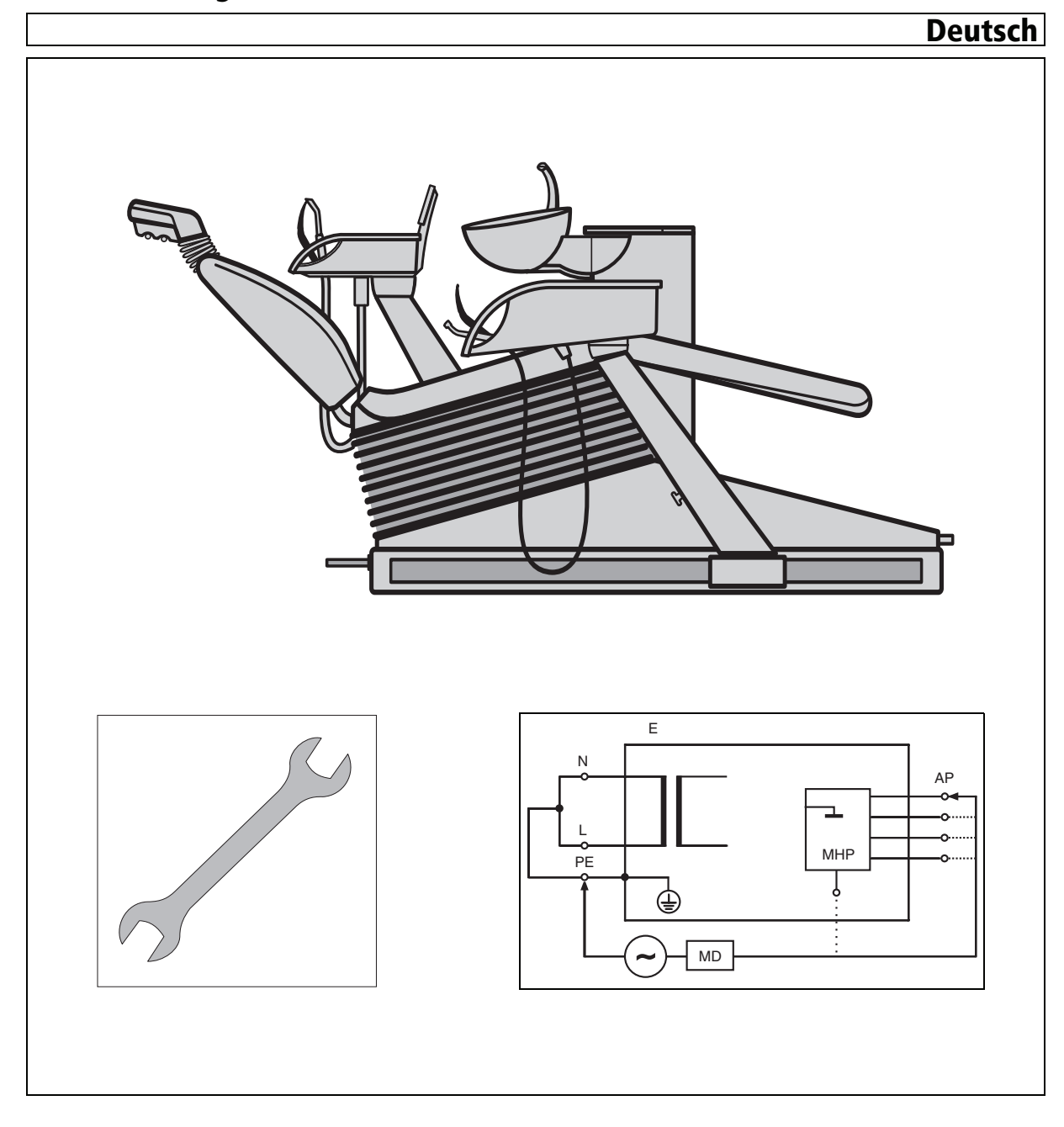

# Inhaltsverzeichnis

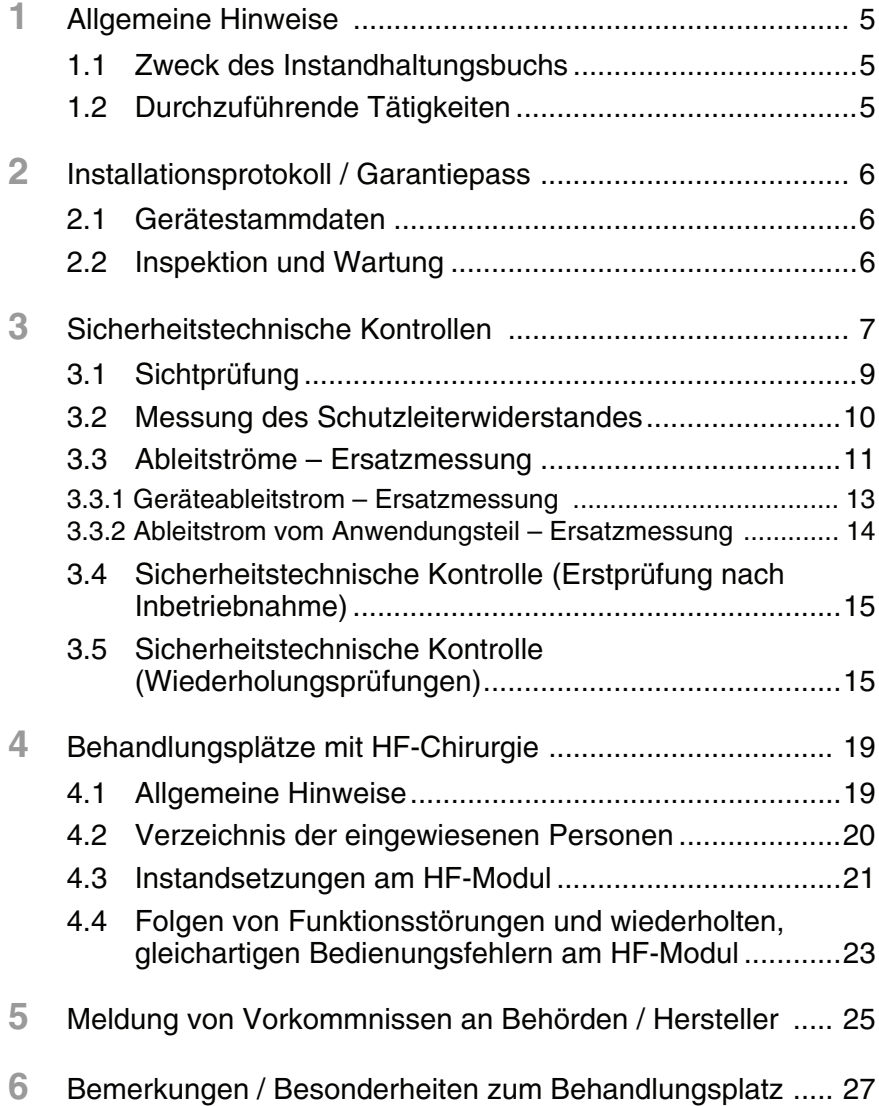

 59 57 191 D 3264 4 D 3264.102.02.05.01 05.2010

# <span id="page-4-0"></span>1 **Allgemeine Hinweise**

### <span id="page-4-1"></span>**1.1 Zweck des Instandhaltungsbuchs**

Zur Gewährleistung der Betriebs- und Funktionssicherheit und zum Schutz von Patienten, Anwendern und Dritten ist es erforderlich, in festgelegten Zeitabständen Inspektionen und Wartungsarbeiten durchzuführen.

Hierzu zählen:

- Inspektion und Wartung (jährlich) zur Vermeidung von Schäden durch Verschleiß
- Sicherheitstechnische Kontrollen (alle 2 Jahre) zur Gewährleistung der technischen Sicherheit

#### **Die durch den Techniker durchzuführenden Arbeiten sind in diesem Dokument beschrieben.**

**Die Durchführung und die Messergebnisse werden durch den Techniker dokumentiert.**

**Dieses Dokument ist beim Behandlungsplatz aufzubewahren.**

#### *i HINWEIS*

*Bei Geräten mit HF-Chirurgie ist dieses Instandhaltungsbuch gleichzeitig Medizinproduktebuch.*

#### <span id="page-4-2"></span>**1.2 Durchzuführende Tätigkeiten**

- **Durch den Techniker: 1.** Notieren Sie den Gerätetyp und die Seriennummer des Stuhls auf dem Deckblatt und auf den entsprechenden Seiten (Kopfzeile) des Instandhaltungsbuches.
	- **2.** Füllen Sie das Dokument "Installationsprotokoll / Garantiepass" aus und heften Sie es nach Kapitel [2](#page-5-0) ein.
	- **3.** Führen Sie die Inspektion und Wartung gemäß Wartungsprotokoll durch. Dokumentieren Sie die Durchführung auf dem "Installationsprotokoll / Garantiepass".
	- **4.** Führen Sie die sicherheitstechnischen Kontrollen gemäß Kapitel [3](#page-6-0) durch. Dokumentieren Sie die Ergebnisse.
	- **5.** Bei Geräten mit HF-Chirurgie: Führen Sie die Dokumentation gemäß den Abschnitten [4.2](#page-19-0) und [4.3.](#page-20-0)
	- **6.** Bemerkungen und Besonderheiten zum Behandlungsplatz dokumentieren Sie in Kapitel [5](#page-24-0).
- **Durch den Anwender: 1.** Bei Geräten mit HF-Chirurgie: Führen Sie die Dokumentation gemäß den Abschnitten [4.2](#page-19-0) und [4.4.](#page-22-0)
	- **2.** Die Meldung von Vorkommnissen an Behörden / Hersteller dokumentieren Sie in Kapitel [5](#page-24-0).

<span id="page-5-0"></span>2 **Installationsprotokoll / Garantiepass**

#### <span id="page-5-1"></span>**2.1 Gerätestammdaten**

Füllen Sie das Dokument **"Installationsprotokoll / Garantiepass"** vollständig aus und heften Sie die Ausführung "Für den Kunden" nach dieser Seite ein.

Besondere Vorkommnisse bei der Installation können Sie zusätzlich auf der zweiten Seite "Für den Händler" notieren.

### <span id="page-5-2"></span>**2.2 Inspektion und Wartung**

Zur Vermeidung von Schäden durch Verschleiß ist jährlich eine Inspektion durchzuführen.

Die Behandlungseinheit erkennt selbstständig die Notwendigkeit der regelmäßigen Wartung und zeigt diese rechtzeitig an.

Nähere Informationen zur Wartungsanzeige finden Sie in der Gebrauchsanweisung.

Die Arbeitsschritte sowie auszutauschende Teile sind in dem Dokument **"Wartungsprotokoll"** festgelegt. Die Durchführung wird dort dokumentiert.

Pro Wartung wird ein eigenes Wartungsprotokoll erstellt.

Tragen Sie zusätzlich die Durchführung der Inspektion und Wartung unter Wartungsüberblick im "Installationsprotokoll / Garantiepass" ein.

Anlage: Installationsprotokoll / Garantiepass

# <span id="page-6-0"></span>Sicherheitstechnische Kontrollen

Medizinische Geräte sind so konstruiert, dass ein erster Fehler nicht zur Gefährdung von Patient oder Anwender oder Dritten führt. Es ist daher wichtig, solche Fehler zu erkennen, bevor ein zweiter Fehler auftritt, der zur Gefährdung führen könnte.

Daher ist es erforderlich, alle 2 Jahre sicherheitstechnische Kontrollen durchzuführen, bei denen insbesondere elektrische Fehler festgestellt werden können. Die Inspektionen und Messungen werden durch den autorisierten Techniker durchgeführt. Sie sind im Folgenden festgelegt.

Die sicherheitstechnischen Kontrollen werden durchgeführt bei:

- Erstinbetriebnahme (Abschnitt 3.4)
- regelmäßig alle 2 Jahre
- nach Erweiterungen (Umrüstung) des Behandlungsplatzes
- nach Instandsetzungsarbeiten

Die gemessenen Werte dokumentieren Sie in Abschnitt 3.4 bzw. 3.5.

#### **ACHTUNG**

Beachten Sie bei der Durchführung der Messungen, dass gefährliche Spannungen am Prüfling anliegen können.

#### **ACHTUNG**

Falls die sicherheitstechnischen Kontrollen nicht bestanden werden, darf der Behandlungsplatz nicht weiter betrieben werden!

Weisen Sie als Techniker den Anwender darauf hin.

Vor Wiederinbetriebnahme sind entsprechende Instandsetzungsmaßnahmen durch den autorisierten Techniker erforderlich.

#### **1** HINWEIS

Die sicherheitstechnischen Kontrollen werden entsprechend der Norm IEC 62353:2007 (entspricht DIN EN 62353 / VDE 0751-1:2008) durchgeführt. Falls Sie einen automatischen Tester verwenden, können Sie ihn entsprechend dieser Norm programmieren.

- Anwendungsteile Typ BF
- Festangeschlossenes Gerät
- Schutzklasse I
- Der Messhilfspunkt (siehe 3.3) wird wie ein Anwendungsteil behandelt

Sirona empfiehlt den Einsatz eines automatischen Testers.

**Messung nach IEC 60601-1** Falls Sie keine Möglichkeit haben, die Messungen nach IEC 62353:2007 durchzuführen, können Sie die Messung auch nach IEC 60601-1 ausführen.

> Einzelheiten zur Messdurchführung entnehmen Sie bitte der Norm IEC 60601-1 und den Unterlagen zu Ihrem Testgerät.

#### **i** *HINWEIS*

*Diese Messart wird wegen ihrer Komplexität von Sirona nicht empfohlen.*

Bitte beachten Sie bei der Durchführung folgendes:

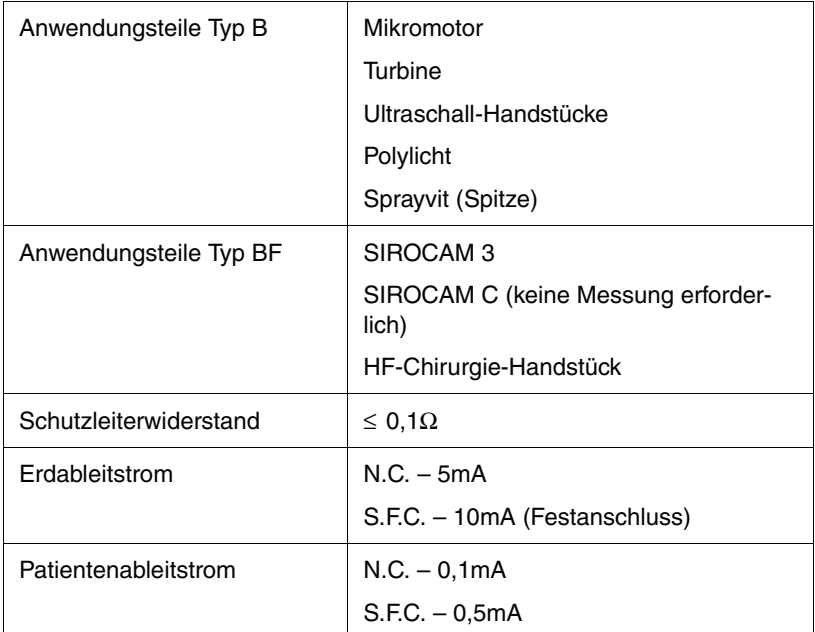

#### **NC. – Normalzustand**

#### **S.F.C. – Erster Fehler**

Bei den Messungen müssen die einzelnen Behandlungsinstrumente **nacheinander** betrieben werden. HF-Chirurgie messen Sie jedoch im inaktiven Zustand.

Es sind daher mehrere Messungen hintereinander erforderlich.

Vermerken Sie in Abschnitt [3.4](#page-14-0) bzw. [3.5](#page-14-1), dass Sie die Messungen nach IEC 60601-1 durchgeführt haben und korrigieren Sie die angegebenen Grenzwerte.

Dokumentieren Sie die größten Messwerte.

### <span id="page-8-0"></span>**3.1 Sichtprüfung**

Überprüfen Sie die nachstehenden Punkte:

- Führen Sie eine Funktionsprüfung des Behandlungsplatzes gemäß der Gebrauchsanweisung durch. Sind alle Funktionen vorhanden?
- Funktionieren alle optischen und akustischen Warnsignale?
- Funktionieren alle Sicherheitsschalter?
- Sind alle Gehäuseteile sicher befestigt und unbeschädigt?
- Sind alle Schutzleiteranschlüsse vorhanden, sicher befestigt und unbeschädigt?
- Ist die richtige Hauptsicherung (1) des Behandlungsplatzes eingesetzt? Hierzu Sicherung herausdrehen und mit der Beschriftung neben der Sicherung vergleichen.
- Sind alle Schilder gemäß "Installationsprotokoll / Garantiepass" vorhanden und lesbar?
- Sind alle Gebrauchsanweisungen zur Behandlungseinheit vorhanden?
- Ist das Dokument "Pflege und Reinigung durch das Praxisteam" vorhanden?
- Ist das "Instandhaltungsbuch", bei Geräten mit HF-Chirurgie gleichzeitig Medizinproduktebuch, vorhanden?
- In Deutschland: Ist das Betriebsbuch Amalgamabscheider (sofern zutreffend) vorhanden?

**Vorbereitung zur Prüfung** Bevor Sie mit den nachstehenden Prüfungen beginnen, führen Sie folgende Vorbereitungen durch:

- **Der Behandlungsplatz muss durch die Hausinstallation spannungsfrei** geschaltet sein
- Öffnen Sie die Abdeckhaube vom Anschlusskasten des Stuhls
- Bei Videosystem mit angeschlossenem PC: Ziehen Sie den Netzstecker der PC's heraus
- Trennen Sie den Netzanschluss an der Anschlussklemme allpolig ab (außer Schutzleiter PE)

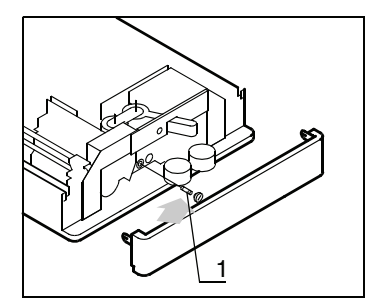

*Bild 3-1 Hauptsicherung*

### **3 Sicherheitstechnische Kontrollen**

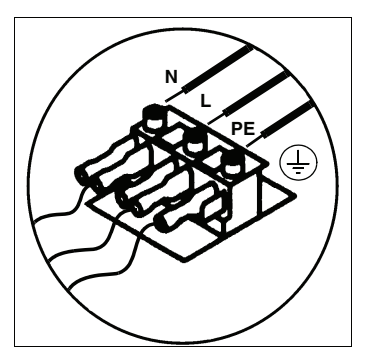

*Bild 3-2 Netzanschlussklemme*

#### <span id="page-9-0"></span>**3.2 Messung des Schutzleiterwiderstandes**

- **1.** Messen Sie den elektrischen Widerstand elektrisch leitfähiger und schutzleiterverbundener Teile am Behandlungsplatz gegen den Schutzleiter an der Netzanschlussklemme. Entfernen Sie hierbei den Netzstecker des PC's (bei Videosystem).
- **2.** Dokumentieren Sie den größten Messwert.
- Der gemessene Widerstand darf **0,3** Ω **nicht** überschreiten.
- Der Messstrom (I meas) muss zwischen **0,2 A** und **25 A** liegen.
- Die Leerlaufspannung darf **24 V nicht überschreiten.**

Gemessen wird nach folgender Messanordnung gemäß IEC 62353:2007

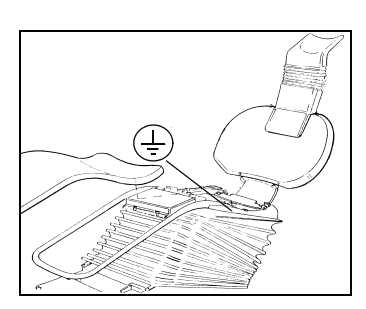

*Bild 3-4 Sitzrahmen Stuhl*

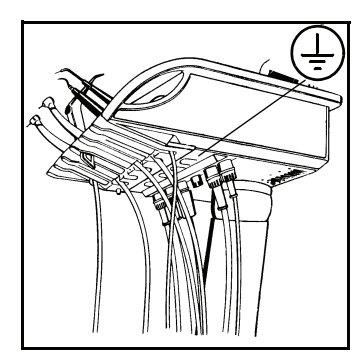

*Bild 3-5 Arztelement*

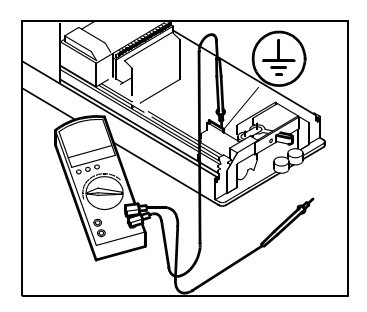

*Bild 3-6 Position der Netzanschlussklemme*

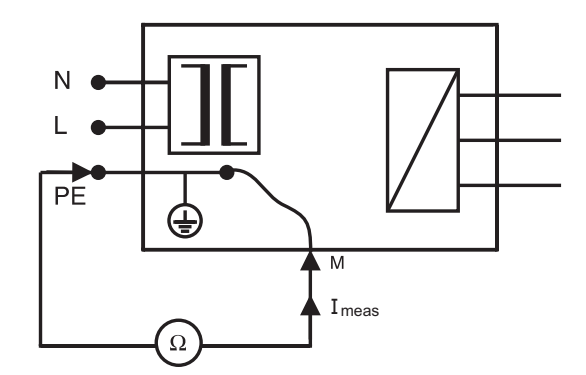

*Bild 3-3 Messung des Schutzleiterwiderstandes*

Folgende Auflistung ist eine Auswahl möglicher Messpunkte (M):

- Sitzrahmen am Behandlungsstuhl
- Schraube an der Unterseite des Arztelementes
- Chassis der Wassereinheit
- Schutzleiteranschluss des Monitors (falls vorhanden)
- Schutzleiteranschluss des externen PC's bei Behandlungsplätzen mit Videosystem (Netzstecker PC gezogen)
- Kaltgerätesteckdose Zusatzgeräte (falls vorhanden)

Dokumentieren Sie die Messergebnisse bei der Erstinbetriebnahme in Abschnitt [3.4](#page-14-0).

Dokumentieren Sie die Messergebnisse bei Wiederholungsprüfungen in Abschnitt [3.5](#page-14-1).

## <span id="page-10-0"></span>**3.3 Ableitströme – Ersatzmessung**

Es werden zwei verschiedene Ableitströme gemessen:

- Geräteableitstrom Ersatzmessung
- Patientenableitstrom Ersatzmessung

Zur Messung benötigen Sie eine hochohmige netzfrequente sinusförmige Messspannungsquelle. Die Leerlaufspannung entspricht dem Nennwert der Netzspannung.

Der Kurzschlussstrom darf **3,5 mA nicht überschreiten** (Personenschutz).

Da Ersatz-Ableitströme bis zu 5 mA zulässig sind, ist bei den Messungen auch die Spannung der Messspannungsquelle zu überwachen und der Ableitstrom auf die Netznennspannung hochzurechnen. Falls Sie keinen automatischen Tester benutzen, siehe Beispiel Seite [12.](#page-11-0)

Gemessen wird mit folgender Messanordnung gemäß IEC 62353:2007:

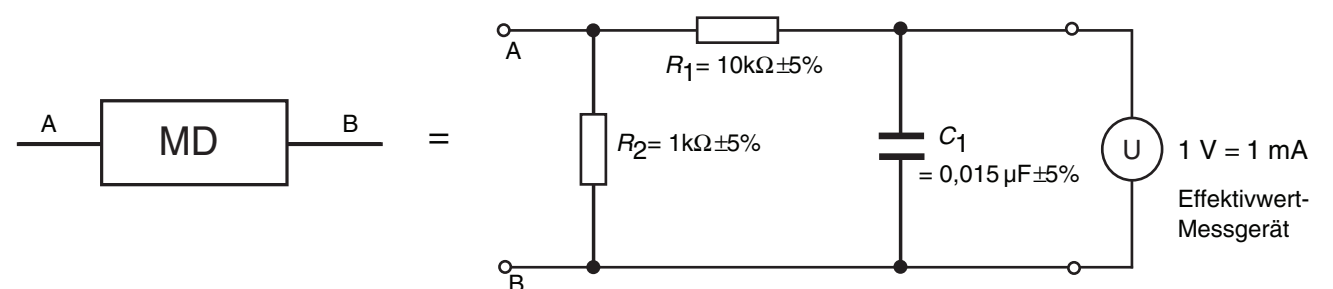

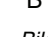

*Bild 3-7 Messanordnung (MD=Measurement Device)*

*R*1, *R*2, *C*1: Induktionsfreie Bauteile

## **i** *HINWEIS*

*Bei den Messungen der Ableitströme (Ersatzmessung) werden auch die Anwendungsteile (Behandlungsinstrumente) mit einbezogen.* 

*Da der Behandlungsplatz nicht im Betrieb ist, sind z.B. die Motoren der Behandlungsinstrumente und deren Zuleitungen sowie Lampen über Relais abgeschaltet und somit nicht mit dem Potential des Patientenstromkreises verbunden.* 

*Daher können unter Umständen Fehler an den Anwendungsteilen nicht erkannt werden.* 

*Bei den folgenden Messungen wird daher auch gegen einen Messhilfspunkt (MHP) im Anschlusskasten des Stuhls gemessen. Dieser liegt auf dem Potential des Patientenstromkreises. Er wird wie ein Anwendungsteil behandelt.*

Der MHP befindet sich im Anschlusskasten des Stuhls (s. Bilder 3-8 und 3-10).

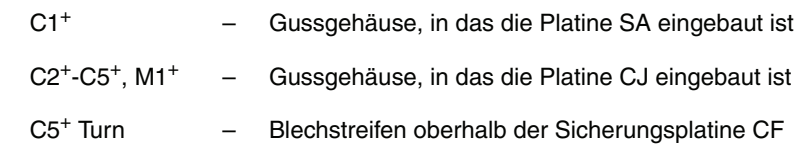

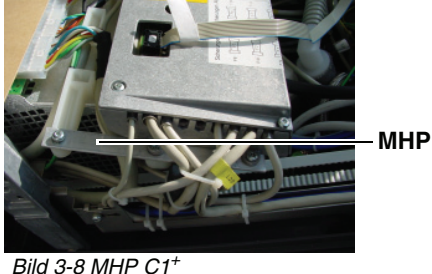

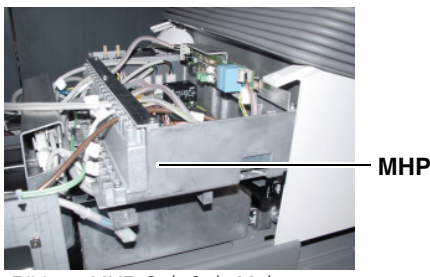

*Bild 3-9 MHP C2+-C5+, M1+*

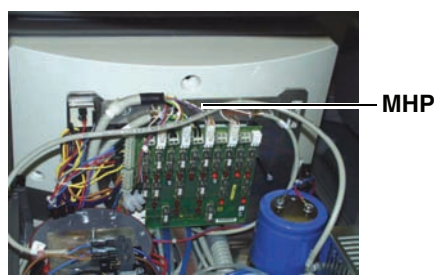

*Bild 3-10 MHP C5+Turn*

<span id="page-11-0"></span>**Sofern Sie einen automatischen Tester benutzen, können Sie diese Seite überspringen.**

**Ableitstrom auf Netznennspannung hochrechnen**

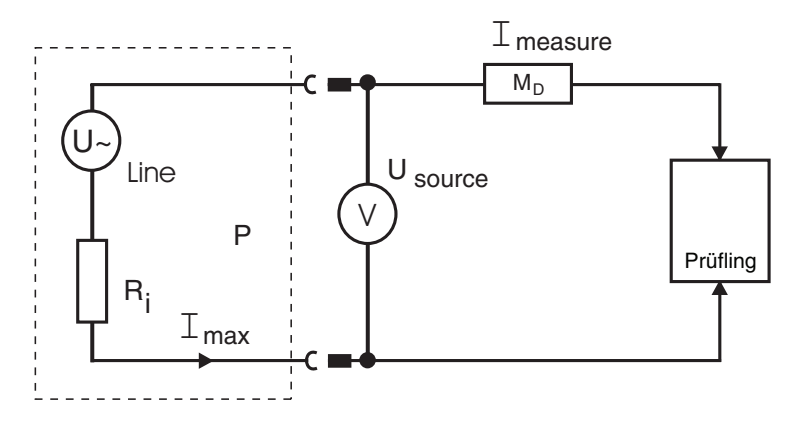

*Bild 3-11 Messspannungsquelle*

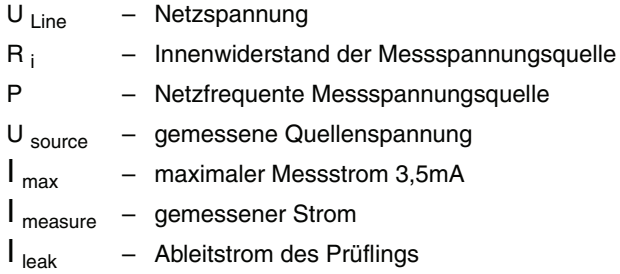

Beispiel:

 $U<sub>line</sub> = 230V$  AC,  $I<sub>max</sub> = 3.5$  mA  $\mathsf{R}_{\mathsf{i}}$  = 230V / 3,5 mA = 65,71 k $\Omega$ gewählt: R<sub>i</sub> = 68 kΩ

- Fall 1: gemessen:  $U_{\text{source}} = 162V, I_{\text{measure}} = 1mA$ Ableitstrom:  $I_{\text{leak}} = 230V / 162V = 1,42 \times 1 \text{ mA} = 1,42 \text{ mA}$   $\Rightarrow$  O. K.
- Fall 2: gemessen:  $U_{\text{source}} = 26V, I_{\text{measure}} = 3mA$ Ableitstrom:  $I_{\text{leak}} = 230V / 26V = 8,85 \times 3mA = 26,55mA$   $\implies$  Fehler

#### <span id="page-12-0"></span>**3.3.1 Geräteableitstrom – Ersatzmessung**

Gemessen wird nach folgender Messanordnung gemäß IEC 62353:2007

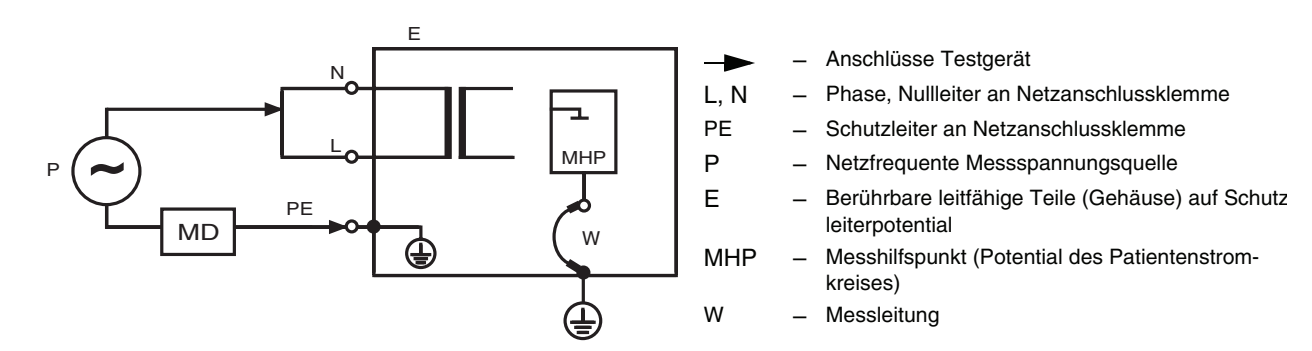

*Bild 3-20 Messkreis Geräteableitstrom – Ersatzmessung*

Der Behandlungsplatz ist allpolig vom Netzanschluss getrennt (außer PE).

Der Hauptschalter am Stuhl muss **EIN**geschaltet sein.

**1.** Verbinden Sie den Messhilfspunkt MHP (Potential des Patientenstromkreises) mit dem Schutzleiter (PE) durch eine Messleitung (W) (siehe Bilder 3.13 - 3.15).

#### **i** *HINWEIS*

*Falls Sie einen automatischen Tester benutzen, ist der MHP wie ein Anwendungsteil zu behandeln.* 

*Wenn der automatische Tester das Anwendungsteil bei dieser Messung mit dem Schutzleiter verbindet, kann die Messleitung (W) entfallen.*

- **2.** Legen Sie das Testgerät zwischen die kurzgeschlossenen Netzanschlüsse (L und N) und den Schutzleiteranschluss (PE) der Netzanschlussklemme.
- **3.** Messen Sie den fließenden Strom über die Isolierung und MD  $(1 V = 1 mA)$ .
- **4.** Entfernen Sie nach dieser Messung die Messleitung W.

#### *ACHTUNG*

*Der gemessene Ableitstrom darf 5 mA nicht überschreiten.*

### **i** *HINWEIS*

*Gemäß Anmerkung 2 unterhalb Tabelle 2 der Norm IEC 62353:2007 wird der maximal zulässige Geräteableitstrom durch den Hersteller auf 5mA für fest angeschlossene Geräte festgelegt. Versichern Sie sich, dass der automatische Tester für 5mA programmiert ist (nicht 1mA).*

Dokumentieren Sie den Messwert bei der Erstinbetriebnahme in Abschnitt [3.4.](#page-14-0)

Dokumentieren Sie die Messwerte bei Wiederholungsprüfungen in Abschnitt [3.5](#page-14-1).

#### $\sqrt{ }$ *ACHTUNG*

*Falls der Messwert sprunghaft von dem Messwert der Erstmessung (siehe Abschnitt [3.4\)](#page-14-0) abweicht, suchen Sie die Ursache und beheben gegebenenfalls das Problem.*

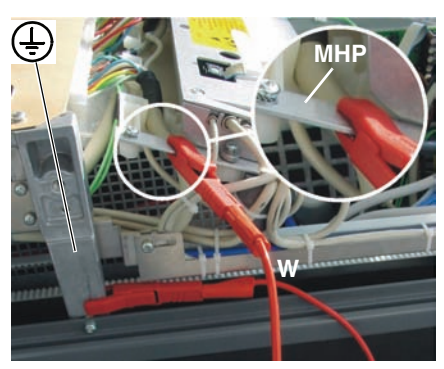

*Bild 3-13 Messleitung C1+*

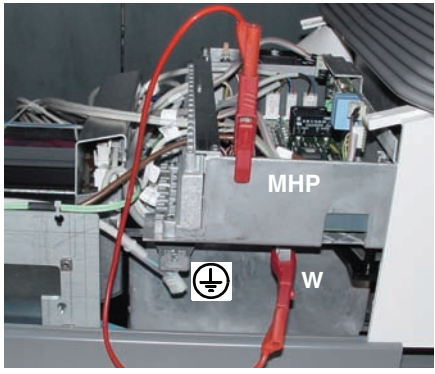

*Bild 3-14 Messleitung C2+-C5+,M1+*

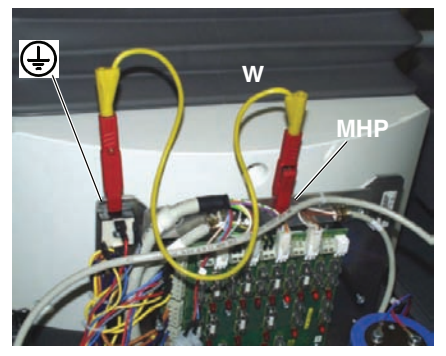

*Bild 3-15 Messleitung C5+ Turn*

#### <span id="page-13-0"></span>**3.3.2 Ableitstrom vom Anwendungsteil – Ersatzmessung**

Gemessen wird nach folgender Messanordnung, gemäß IEC 62353:2007

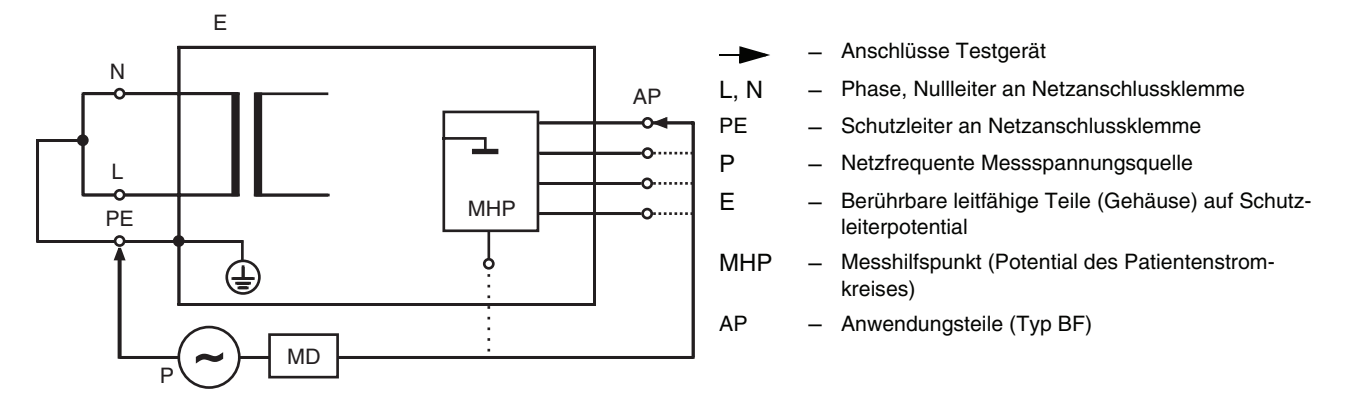

*Bild 3-24 Messkreis Ableitstrom vom Anwendungsteil – Ersatzmessung*

Der Behandlungsplatz ist allpolig vom Netzanschluss getrennt (außer PE). Der Hauptschalter am Stuhl muss **EIN**geschaltet sein.

- **1.** Verbinden Sie die kurzgeschlossenen Netzanschlüsse (L und N) mit dem Schutzleiter (PE).
- **2.** Schliessen Sie das Testgerät nacheinander zwischen PE und den metallischen Anwendungsteilen an. Zu den metallischen Anwendungsteilen gehören:
	- Metalldüse Sprayvit an Arzt- und Helferinseite
	- Gehäuse Mikromotor
	- Gehäuse Turbine
	- Spitze des US-Handstücks
	- Spitze des HF-Chirurgiehandstückes
	- Gehäuse der Sirocam 3
	- sonstige Anwendungsteile
	- Messhilfspunkt (MHP) im Anschlusskasten (siehe Abschnitt [3.3](#page-10-0))
- **3.** Messen Sie den fließenden Strom über die Isolierung und MD  $(1 V = 1 mA)$ .

#### *ACHTUNG*

*Der gemessene Ableitstrom darf 5 mA nicht überschreiten.*

Dokumentieren Sie die Messergebnisse bei der Erstinbetriebnahme in Abschnitt [3.4](#page-14-0).

Dokumentieren Sie die Messergebnisse bei Wiederholungsprüfungen in Abschnitt [3.5](#page-14-1).

#### **ACHTUNG**

*Falls der Messwert sprunghaft von dem Messwert der Erstmessung (siehe Abschnitt [3.4\)](#page-14-0) abweicht, suchen Sie die Ursache und beheben gegebenenfalls das Problem.*

#### **i** *HINWEIS*

*Falls Sie einen automatischen Tester benutzen, ist der MHP wie ein Anwendungsteil zu behandeln.* 

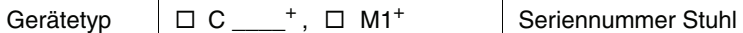

## <span id="page-14-0"></span>**3.4 Sicherheitstechnische Kontrolle (Erstprüfung nach Inbetriebnahme)**

Die bei der Erstinbetriebnahme gemessenen Werte werden dokumentiert, um sie mit den Messwerten der Wiederholungsprüfungen vergleichen zu können.

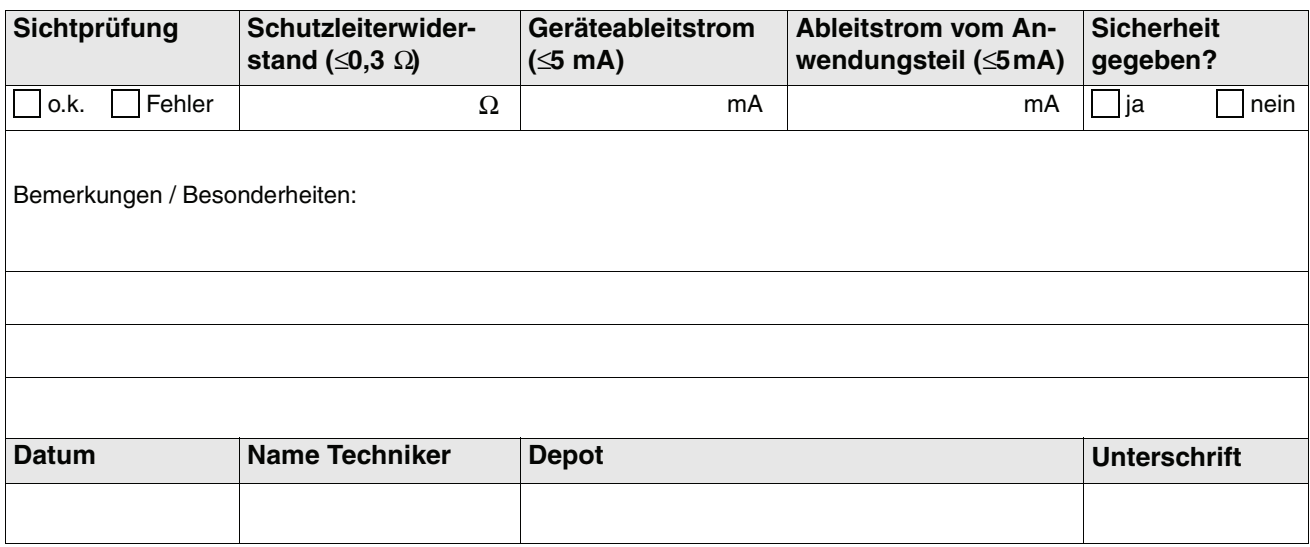

### <span id="page-14-1"></span>**3.5 Sicherheitstechnische Kontrolle (Wiederholungsprüfungen)**

Hier werden die Ergebnisse der Wiederholungsprüfungen dokumentiert.

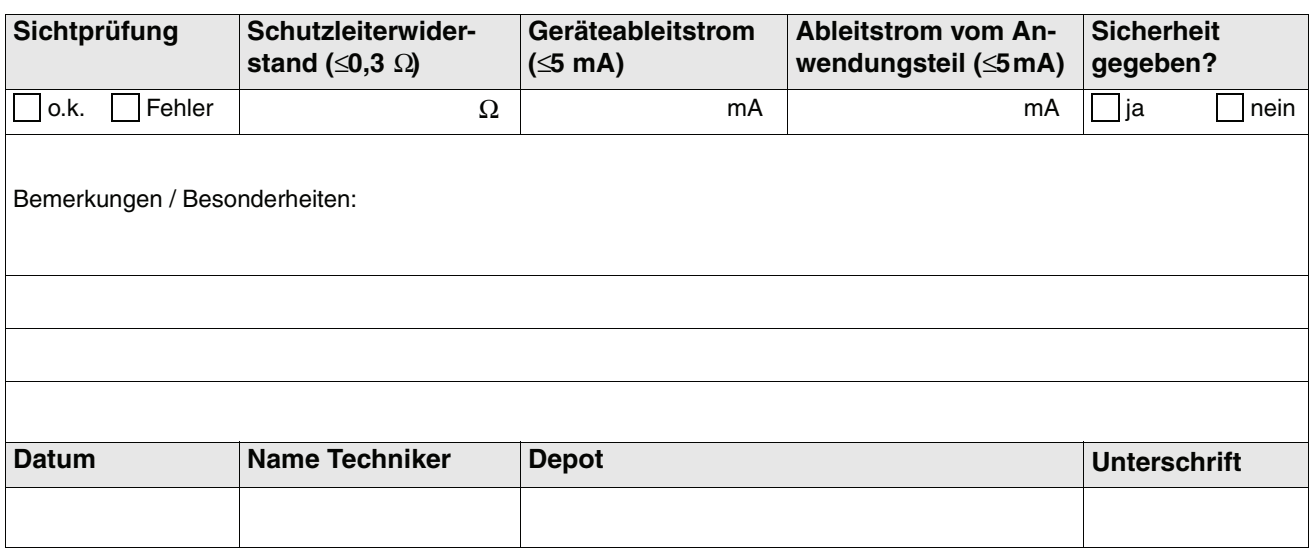

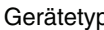

 $p \mid \Box C \_\_\ ,^+$ ,  $\Box M1^+$  Seriennummer Stuhl

# **3 Sicherheitstechnische Kontrollen**

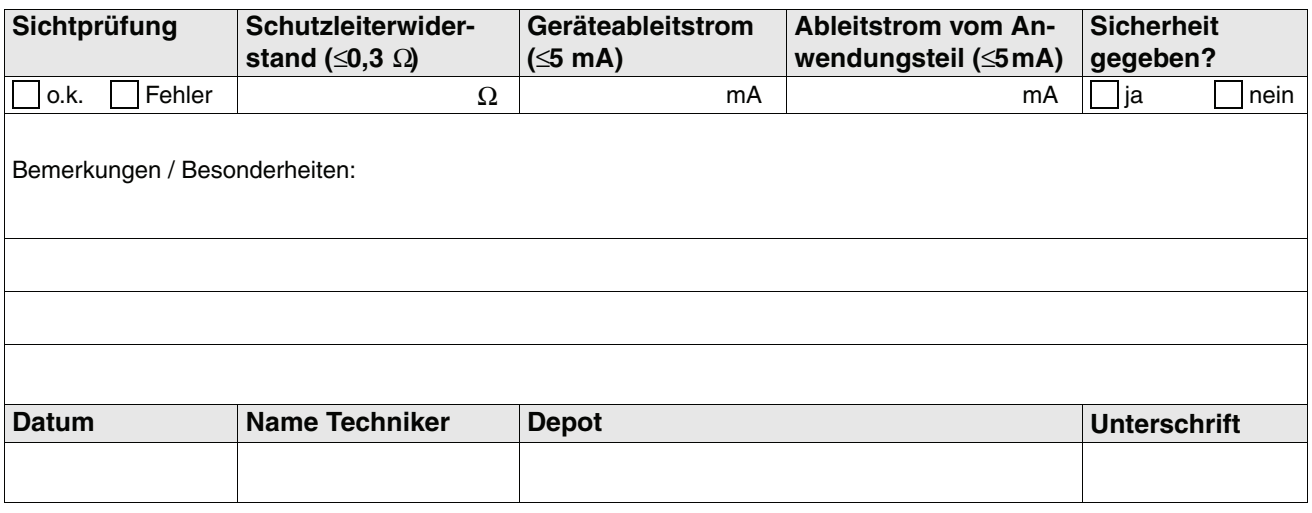

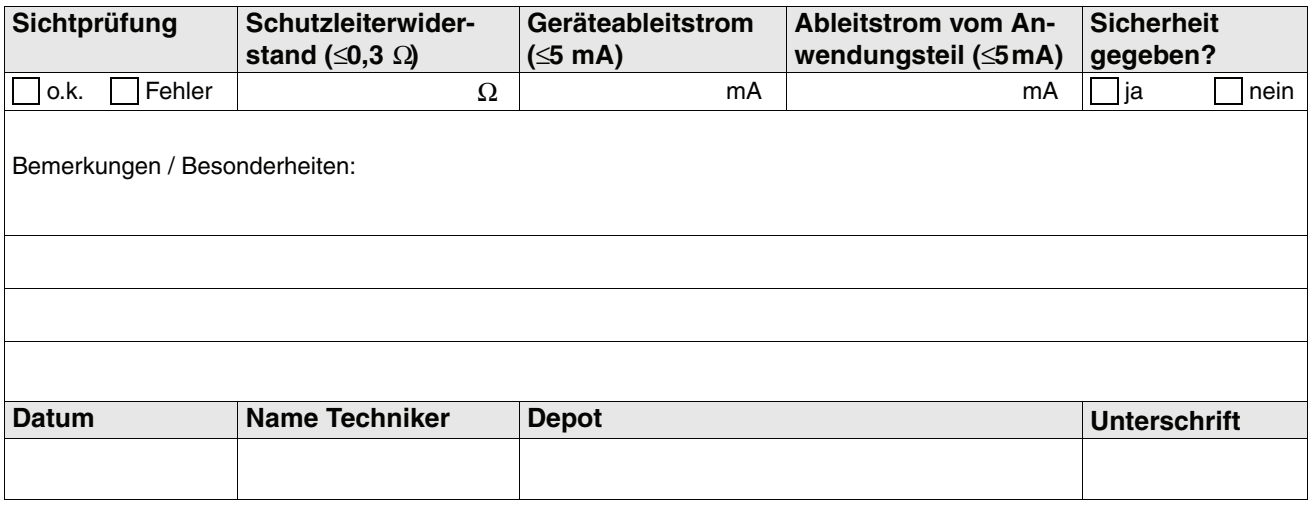

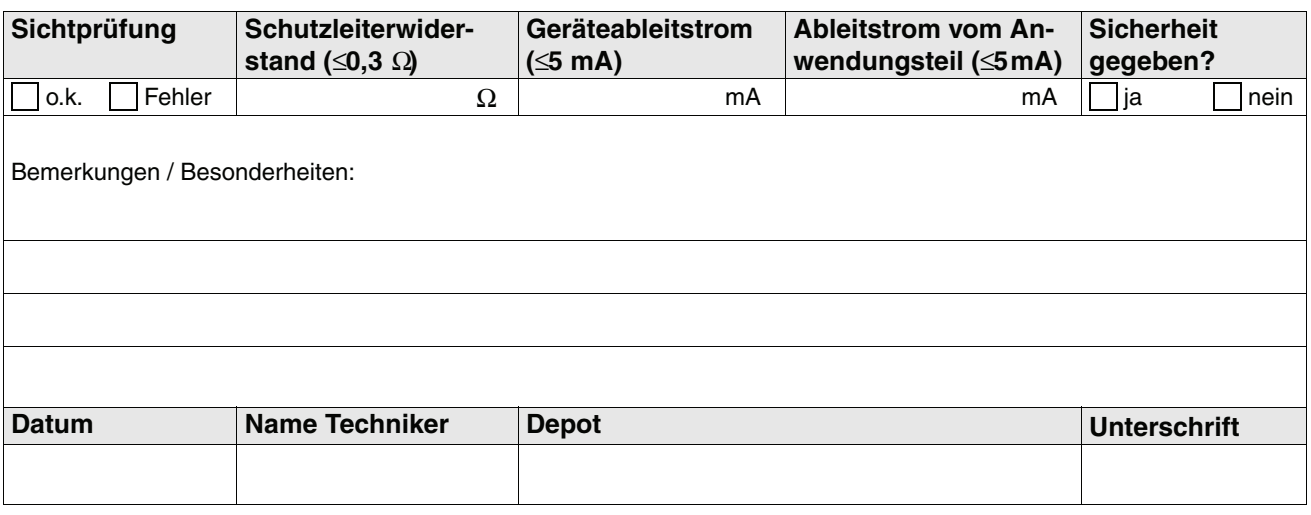

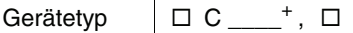

M1<sup>+</sup> Seriennummer Stuhl

# **3 Sicherheitstechnische Kontrollen**

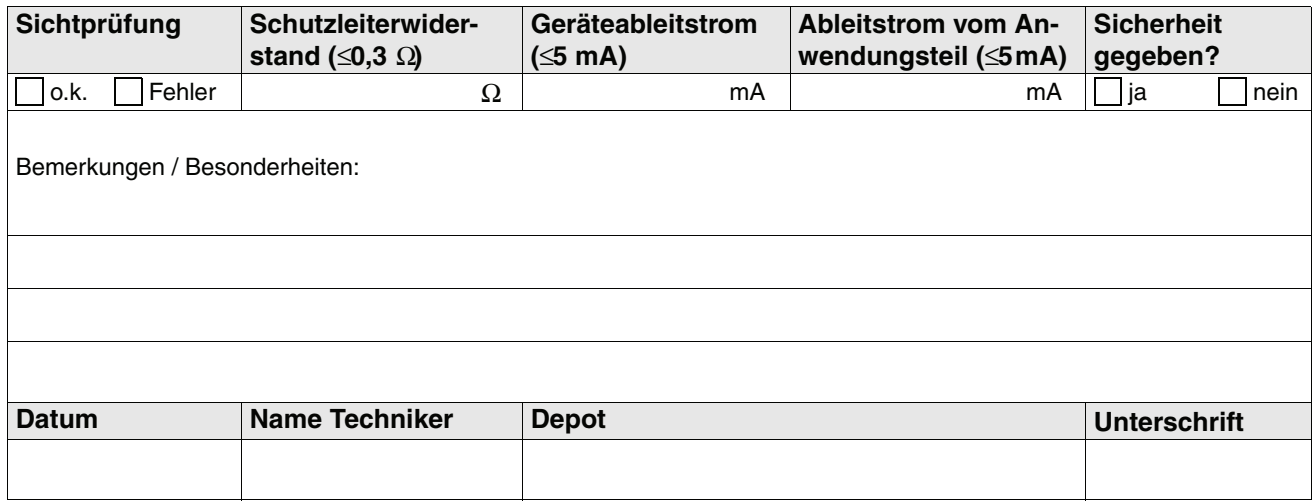

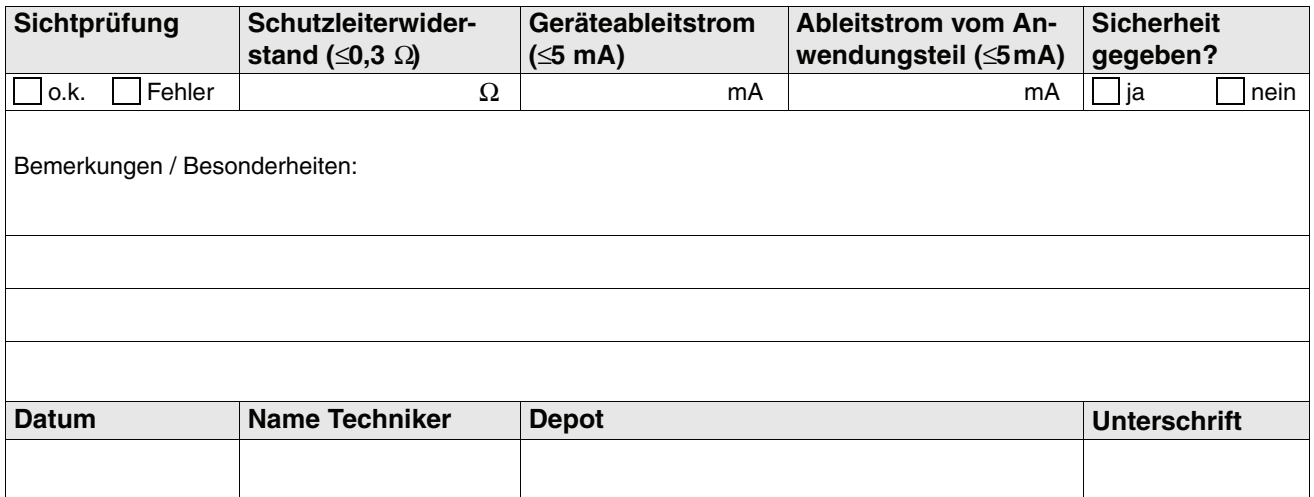

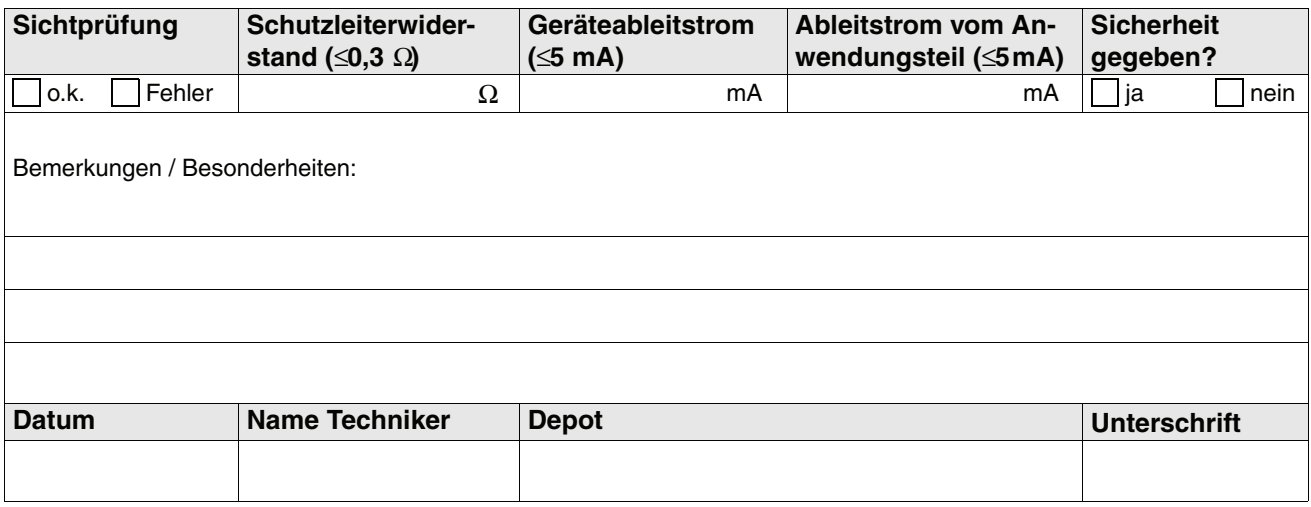

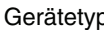

 $p \mid \Box C \_\_\ ,^+$ ,  $\Box M1^+$  Seriennummer Stuhl

# **3 Sicherheitstechnische Kontrollen**

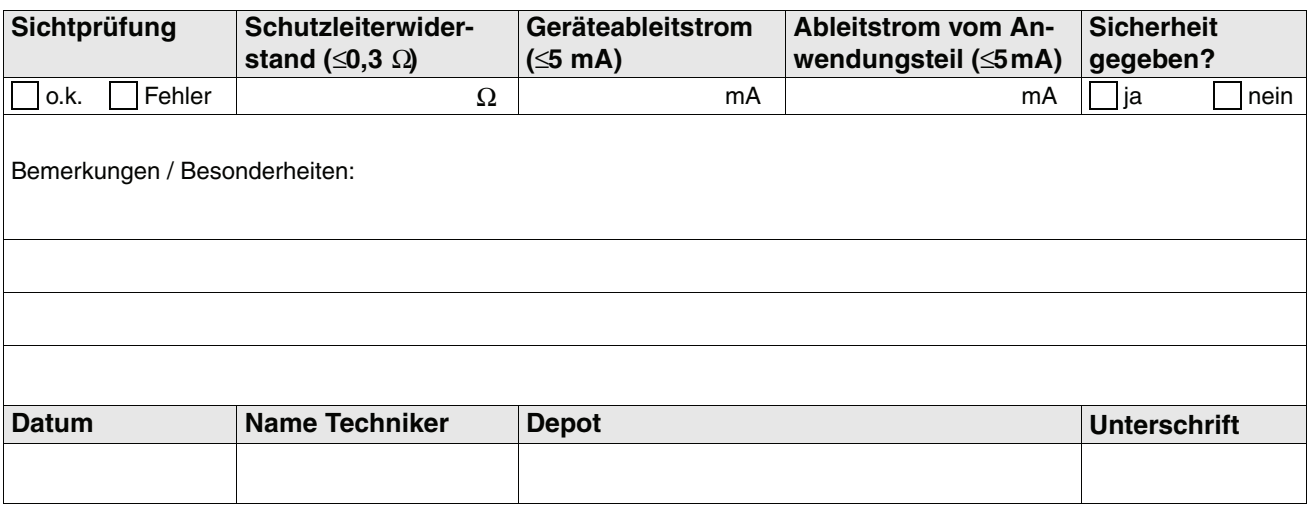

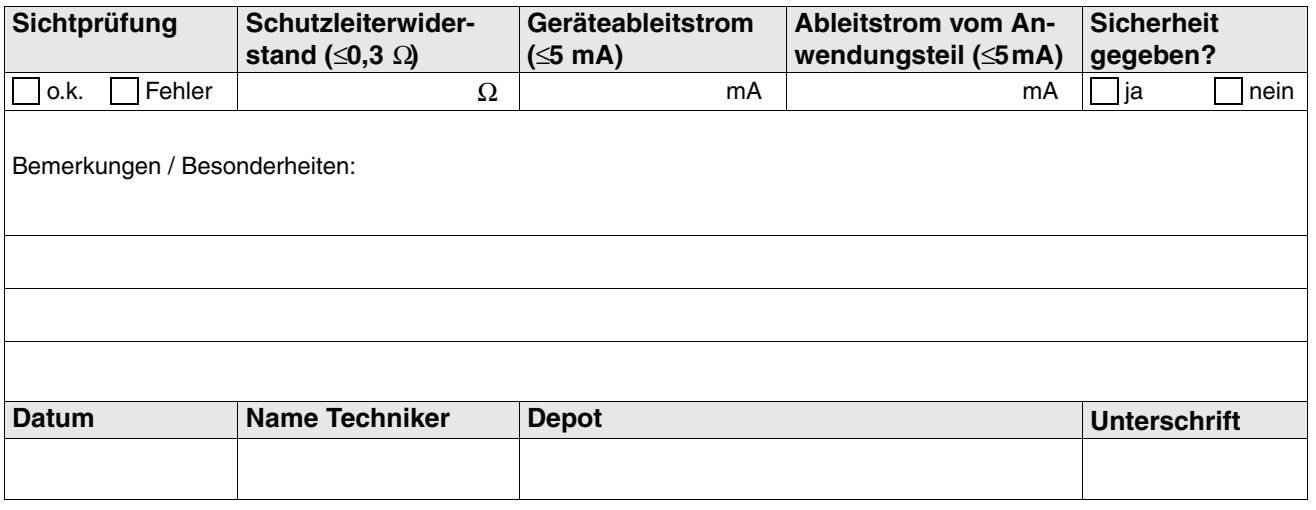

![](_page_17_Picture_217.jpeg)

# <span id="page-18-0"></span>4 **Behandlungsplätze mit HF-Chirurgie**

# <span id="page-18-1"></span>**4.1 Allgemeine Hinweise**

In Deutschland unterliegen Medizinprodukte der Medizinprodukte-Betreiberverordnung (MPBetreibV) vom 29.06.1998.

Gemäß § 6 müssen bei Geräten mit HF-Chirurgie sicherheitstechnische Kontrollen durchgeführt werden.

Gemäß § 7 muss ein "Medizinproduktebuch" geführt werden, in dem die Messwerte und die Durchführung der Kontrollen dokumentiert werden.

Diese Kontrollen bei Geräten mit HF-Chirurgie sind identisch mit den sicherheitstechnischen Kontrollen, die im Kapitel [3](#page-6-0) beschrieben sind.

Sie sind **alle 2 Jahre** durchzuführen.

Das **Instandhaltungsbuch** ist somit gleichzeitig das **Medizinproduktebuch**.

**Der Betreiber ist verpflichtet, dieses Medizinproduktebuch zu führen.**

Der zuständigen Behörde muss auf Verlangen jederzeit Einsicht in das Medizinproduktebuch gewährt werden.

Das Medizinproduktebuch ist nach Außerbetriebnahme noch mindestens 5 Jahre aufzubewahren.

Zur Einhaltung der Medizinprodukte-Betreiberverordnung (MPBetreibV) ist es für Behandlungsplätze mit HF-Chirurgie in Deutschland erforderlich, folgende Dokumentation zu führen:

- **Durch den Techniker:**  $\bullet$  Durchführung der sicherheitstechnischen Kontrollen (siehe Kapitel [3\)](#page-6-0)
	- Instandsetzungen am HF-Modul (siehe Abschnitt [4.3\)](#page-20-0)
	- In die Funktion des HF-Chirurgiegeräts eingewiesene Personen gemäß §5 MPBetreibV (siehe Abschnitt [4.2\)](#page-19-0)
- **Durch den Anwender (Betreiber): Durch der Funktion des HF-Chirurgiegeräts eingewiesene Personen gemäß** §5 MPBetreibV (siehe Abschnitt [4.2\)](#page-19-0)
	- Folgen von Funktionsstörungen und wiederholten gleichartigen Bedienungsfehlern (siehe Abschnitt [4.4](#page-22-0))
	- Meldungen von Vorkommnissen an Behörden und Hersteller (siehe Kapitel [5\)](#page-24-0)

# **4 Behandlungsplätze mit HF-Chirurgie**

### <span id="page-19-0"></span>**4.2 Verzeichnis der eingewiesenen Personen**

Der Behandlungsplatz mit HF-Chirurgie darf nur von Personen bedient werden, die vom Hersteller oder Lieferanten in die Bedienung eingewiesen wurden.

Eingewiesene Personen dürfen weitere Personen einweisen.

Die jeweiligen Unterweisungen werden in nachstehender Tabelle dokumentiert.

![](_page_19_Picture_79.jpeg)

![](_page_20_Picture_110.jpeg)

# <span id="page-20-0"></span>**4.3 Instandsetzungen am HF-Modul**

Instandsetzungen am HF-Modul dürfen nur durch einen autorisierten Techniker durchgeführt werden. Nach der Instandsetzung wird eine sicherheitstechnische Kontrolle durchgeführt und in Abschnitt [3.5](#page-14-1) dokumentiert.

Die Art der Instandsetzungsmaßnahmen wird im folgenden dokumentiert.

![](_page_20_Picture_111.jpeg)

![](_page_20_Picture_112.jpeg)

![](_page_20_Picture_113.jpeg)

![](_page_21_Picture_95.jpeg)

**4 Behandlungsplätze mit HF-Chirurgie**

![](_page_21_Picture_96.jpeg)

![](_page_21_Picture_97.jpeg)

![](_page_21_Picture_98.jpeg)

![](_page_22_Picture_36.jpeg)

#### <span id="page-22-0"></span> $4.4$ Folgen von Funktionsstörungen und wiederholten, gleichartigen Bedienungsfehlern am HF-Modul

Die Art und die Folgen von Funktionsstörungen und sich wiederholenden gleichartigen Bedienungsfehlern werden hier durch den Anwender dokumentiert.

**D** HINWEIS Beachten Sie auch die Meldepflicht gemäß Kapitel 5.

![](_page_22_Picture_37.jpeg)

![](_page_22_Picture_38.jpeg)

![](_page_22_Picture_39.jpeg)

![](_page_22_Picture_40.jpeg)

![](_page_23_Picture_74.jpeg)

![](_page_23_Picture_75.jpeg)

![](_page_23_Picture_76.jpeg)

![](_page_23_Picture_77.jpeg)

![](_page_23_Picture_78.jpeg)

**4 Behandlungsplätze mit HF-Chirurgie**

Gerätetyp

Seriennummer Stuhl

5 Meldung von Vorkommnissen an Behörden / Hersteller

# <span id="page-24-0"></span>Meldung von Vorkommnissen an Behörden / Hersteller

Vorkommnisse, die zum Tode oder zu einer schwerwiegenden Verschlechterung des Gesundheitszustandes eines Patienten, eines Anwenders oder eines Dritten geführt hat oder hätte führen können, sind durch den Anwender unverzüglich der zuständigen Behörde zu melden (gemäß §3 MPBetreibV).

Weiterhin können hier auch Meldungen an den Hersteller dokumentiert werden.

Diese Meldungen werden nachstehend dokumentiert.

![](_page_24_Picture_39.jpeg)

![](_page_24_Picture_40.jpeg)

![](_page_24_Picture_41.jpeg)

![](_page_25_Picture_62.jpeg)

![](_page_25_Picture_63.jpeg)

Gerätetyp  $\Box$  C \_\_\_\_<sup>+</sup>,  $\Box$  M1<sup>+</sup> Seriennummer Stuhl

# **5 Meldung von Vorkommnissen an Behörden / Hersteller**

![](_page_25_Picture_64.jpeg)

![](_page_25_Picture_65.jpeg)

Seriennummer Stuhl

6 Bemerkungen / Besonderheiten zum Behandlungsplatz

# <span id="page-26-0"></span>Bemerkungen / Besonderheiten zum Behandlungsplatz

![](_page_26_Picture_25.jpeg)

Änderungen im Zuge technischer Weiterentwicklung vorbehalten.

© Sirona Dental Systems GmbH 2000-2010 D 3264.102.02.05.01 05.2010

Sprache: deutsch Ä.-Nr.: 112 580

Printed in Germany Imprimé en Allemagne

#### **Sirona Dental Systems GmbH**

Fabrikstraße 31 D-64625 Bensheim Germany www.sirona.de